『イーベイフルフィルメント』 新規登録~エンド ユーザー様発送 ご利用マニュ アル

# 目次

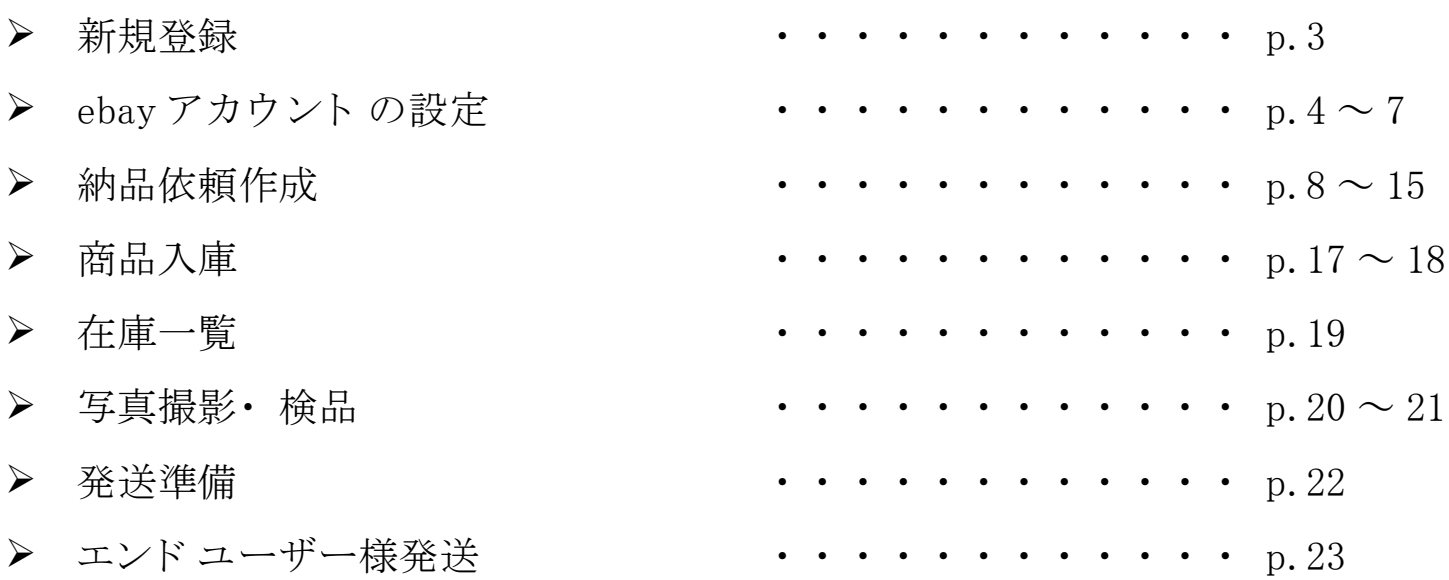

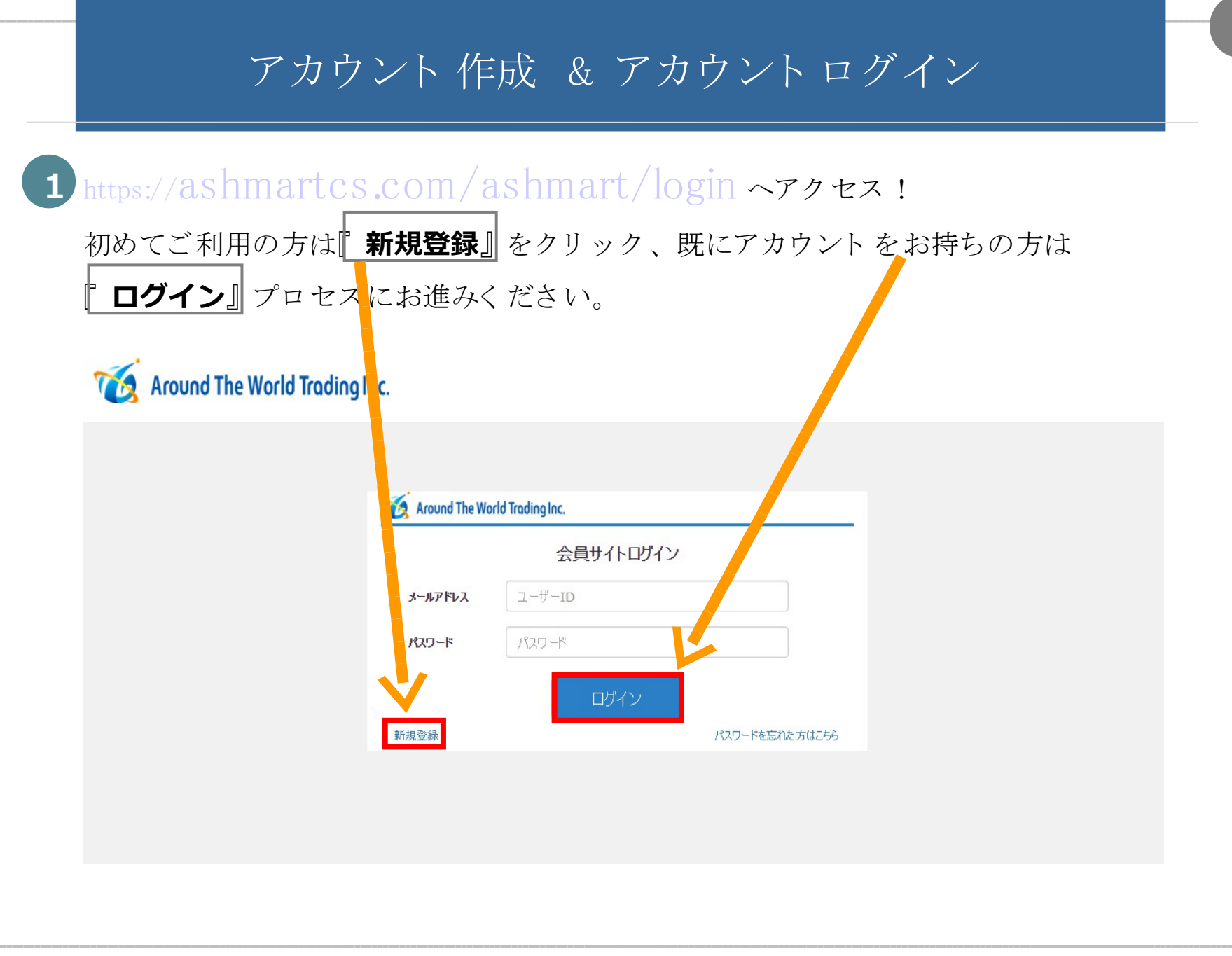

### 新規登録

新規登録さ れる 方は必要事項を ご入力いただき 『 **ご利用同意書**』 を ご確認く ださ い。 ご同意さ れる 場合は『 上記の「 ご利用同意書」 を承諾する 』 にチェ ッ ク をいれ、 『 **送信**』 ボタ ンを ク リ ッ ク し ま す。

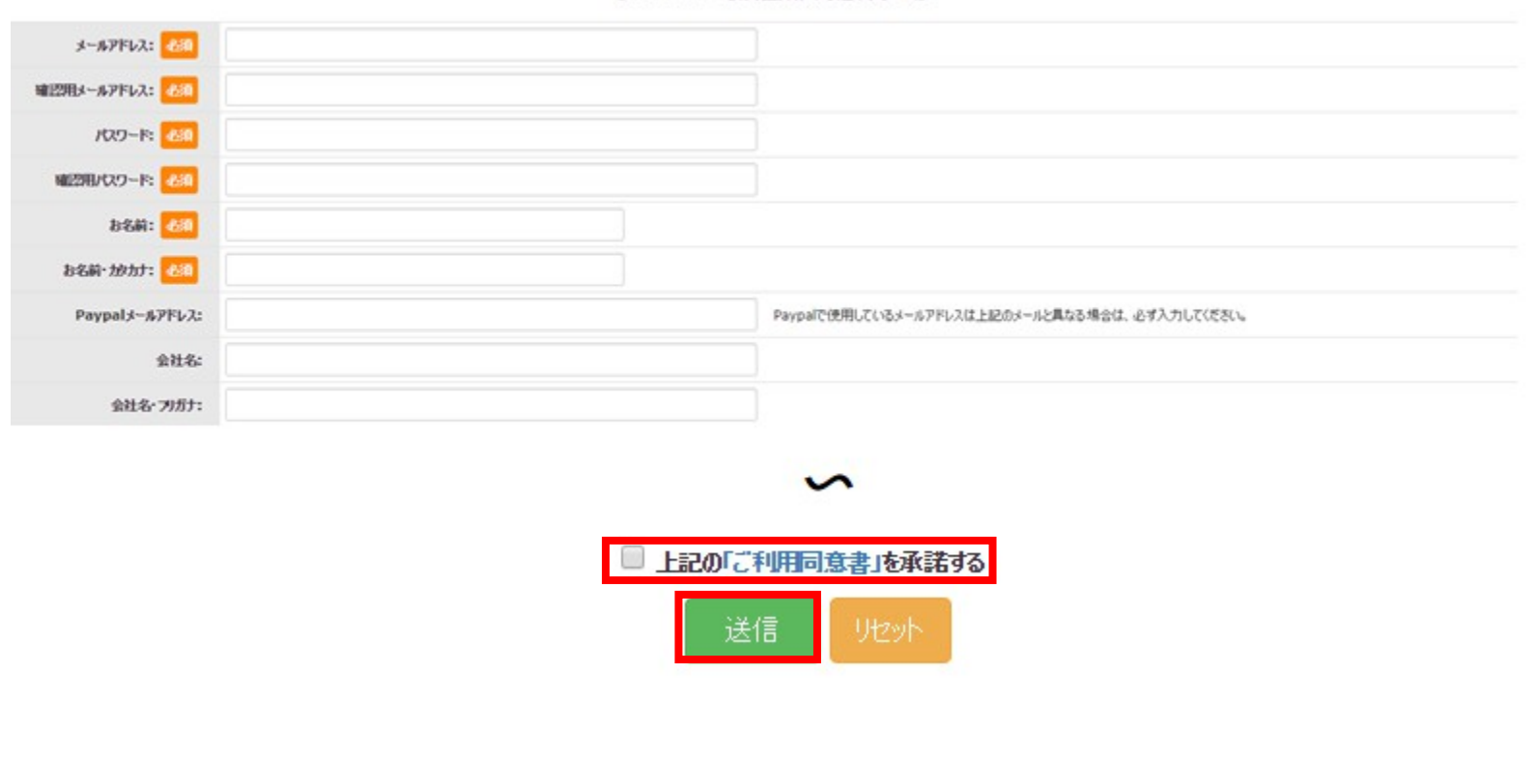

【Ash Mart - 会員登録お申し込みフォーム】

# アカウントログイン **2 ログイン後、Fイーベイフルフィルメント』**をご選択ください。 Around The World Trading Inc. マイページ **返品・再販サービス | イーベイフルフィルメント** 手数料 商品を破棄/返送する

初めてご利用さ れる 場合、 マイ ページにて ebay アカウ ント の設定が必要なため、 下記メ ッ **セージに対して | OK** | をクリックし、ebay アカウントの設定に進みます。

ebayアカウントをリンクされていません。マイページにて設定してください。

### 初めてご利用される方/ebayアカウントの設定- 1

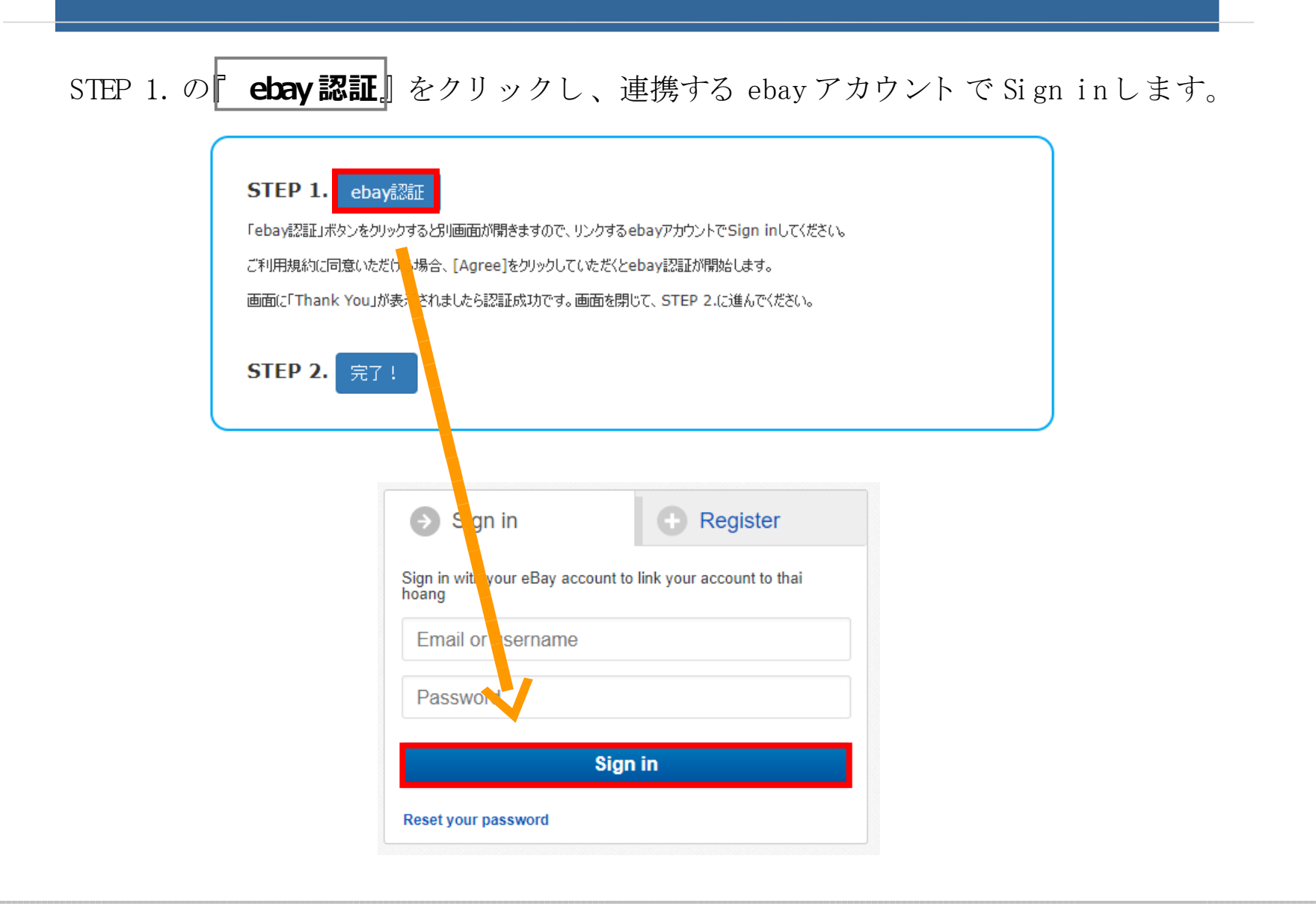

### 初めてご利用される方/ebayアカウントの設定- 2

Privacy Policy 等をご確認いただき、ご同意の上I Agree』をクリックします。 クリックすると、『 Thank You』画面が表示されます。

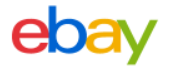

Grant application access: イーベイフルフィルメント by ATW

Ready to use イーベイフルフィルメント by ATW? Great! We need your consent to share your eBay data. Don't worry, we won't share your eBay password. You can change this any time by editing your account preferences.

Please take the time to read イーベイフルフィルメント by ATW's terms of service and privacy policy, because these policies will apply when you use this service. Remember, we don't manage policies set by other companies.

By clicking on the "I agree" button, you're allowing us to link your eBay account with イーベイフルフィルメント by ATW.

Agree No thanks, take me to the Application's website or eBay homepage

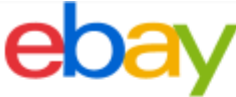

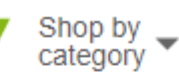

Search for anything

### **Thank You**

Authorization successfully completed.

It's now safe to close the browser window/tab.

Help

### 初めてご利用される方/ebayアカウントの設定- 3

ebay アカウント 設定画面に戻り、 STEP 2. の<mark>『完了!</mark>』をクリックします。 終了メッセージが表示されたら ■ O K ■ をクリックして設定は完了です。

#### ebay認証 **STEP 1.**

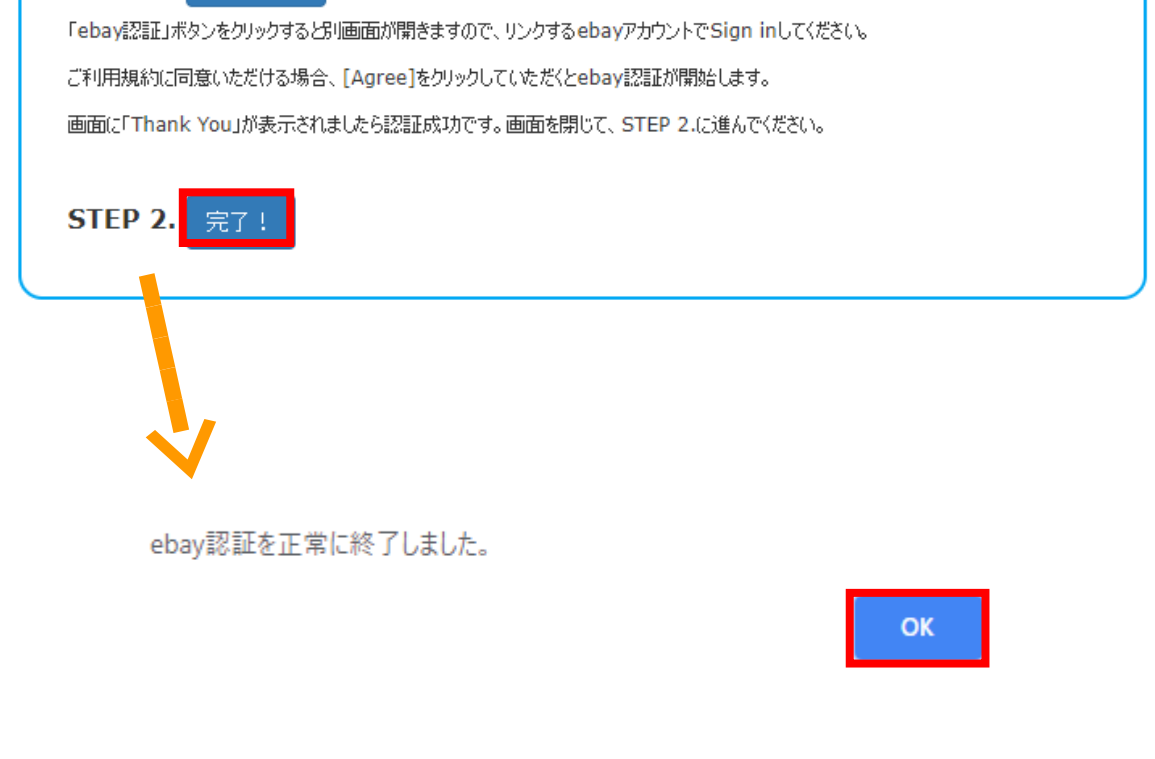

納品依頼作成を始める 前に

# ~発送準備のお願い~

配送業者およびト ラッキング番号をご入力いただく 必要がございますため、 次ページ以降の作業を行う前に、当社日本倉庫またはサンディエゴ倉庫まで商品の **配送準備をお済ませください**。

配送先住所については、 下記ページをご確認く ださ い。 日本倉庫住所は、 お手数ですが弊社ま でお問合せ下さ い。 **[https://www.aroundthe-worl d.net/knowl edge/warehouse](https://www.aroundthe-world.net/knowledge/warehouse)**

※ 配送業者、 発送方法はお好き な方法をお選びく ださ い。

ご注意: 納品予定の商品は ebay での出品ステータスを **"scheduled"** にし、当社へ発送 から約 1 週間後に販売開始設定 される事をお勧め致します。

9

当社へ配送中に商品が購入され た場合、エンドユーザー様発送ま でお時間を頂きます。

3 <mark>『 イーベイフルフィルメント』</mark>または<mark>『 在庫管理>納品依頼作成』</mark>をクリックした

後、納品予定の商品があるリストを選択します。

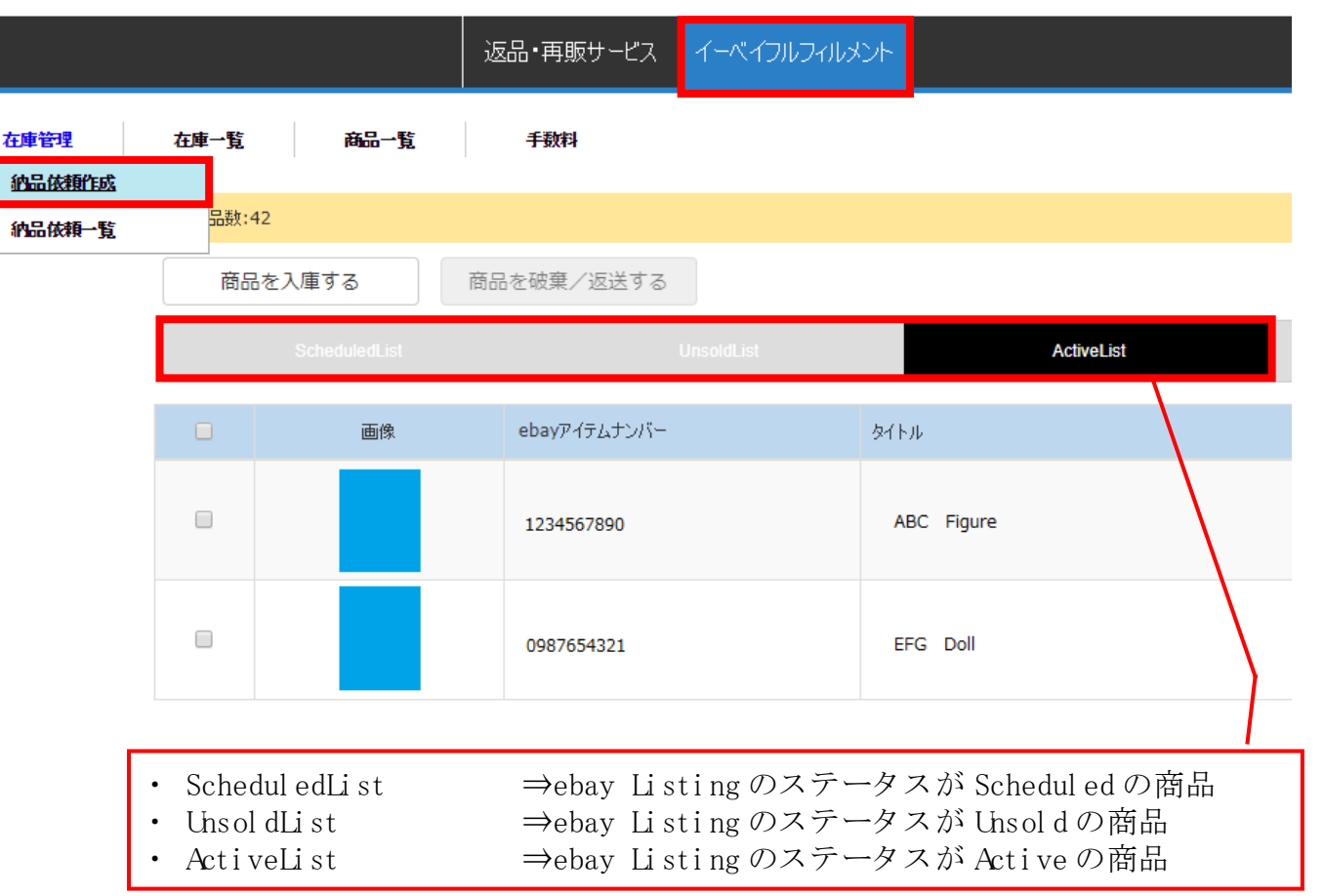

**納品する商品をチェックし、 <mark>『 商品を入庫する</mark>』をクリックします。 4**

※ 連携した ebay アカウント に出品されていない商品は選択することが出来ません。

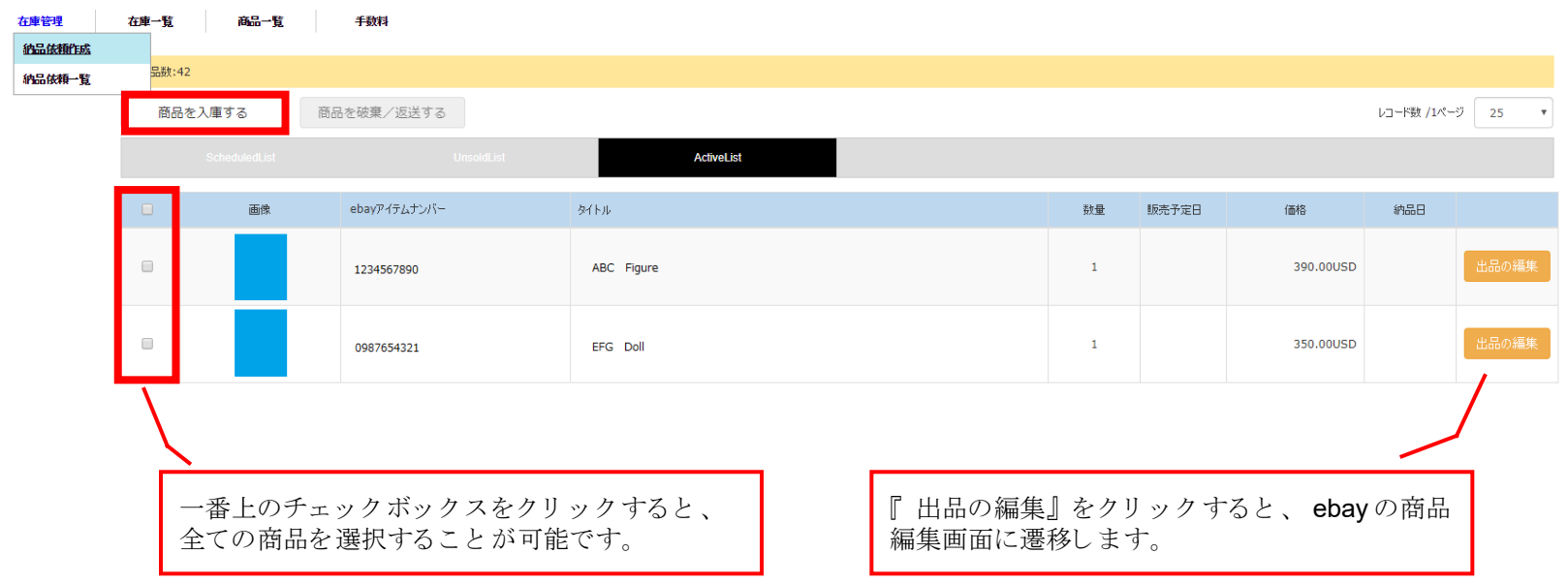

選択した商品が正しいことを確認し、<mark>『 はい、続けます』</mark>をクリックします。 **5**

※異なる場合は、『いいえ、一覧に戻ります』をクリックして正しい商品を選択しなおします。

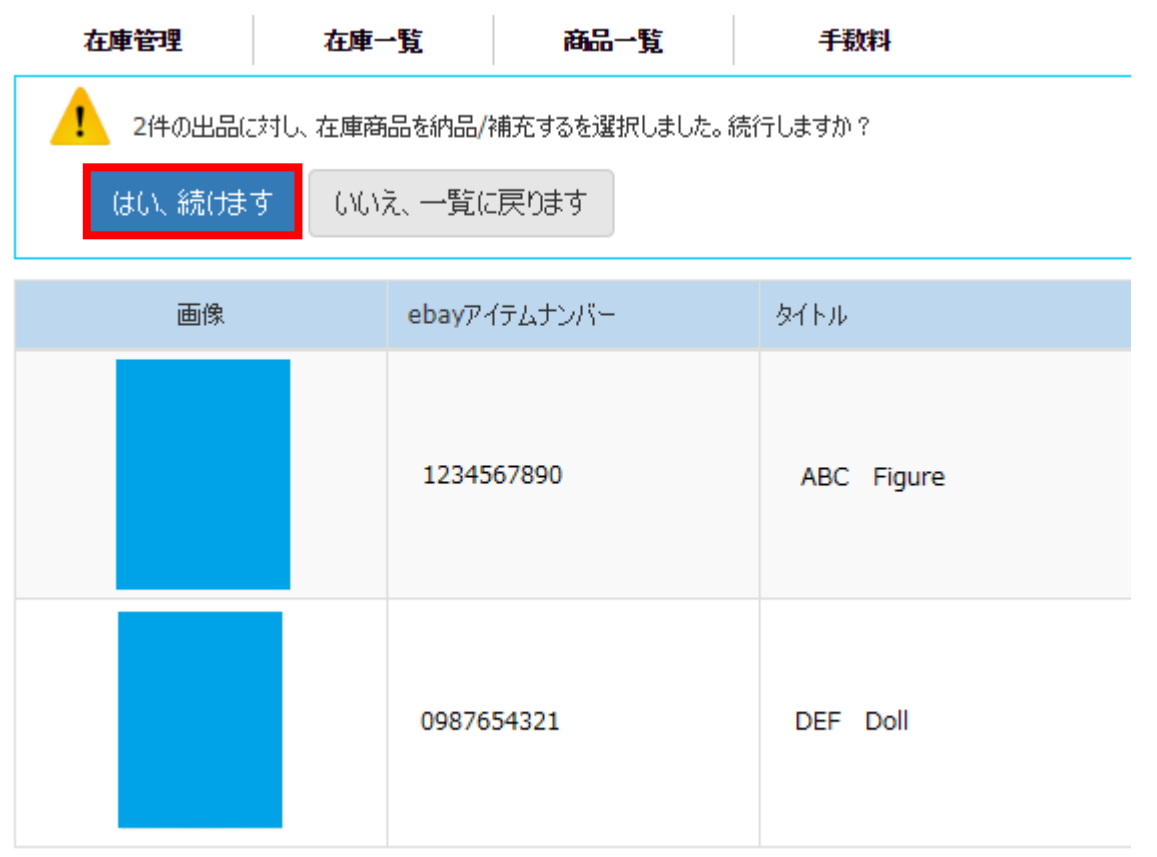

12

**6** 下記を選択し、<mark>『続ける』</mark>をクリックします。

- **出荷元** → 「 出品者」 または 「 日本倉庫 ( ※1) 」
- ・ **配送先** ⇒「 日本倉庫 ( ※2) 」 ま たは「 サンディ エゴ倉庫 ( ※3) 」

### **・誰が梱包準備をしますか** ⇒「 出品者が行う 」 または「 ATWが行う (※4) |

※1: 商品がすでに日本倉庫にある場合のみ「日本倉庫」をご選択ください。 ※2: 日本倉庫からエンド ユーザー様へ国際発送する場合、配達に2週間ほどお時間がかかります。 ※3: 日本倉庫を経由する場合、「日本倉庫を経由しますか?」にチェックを入れてください。 ■※4 : 当社倉庫到着後に、セット商品の特成やギフト梱包をご解望の場合のみ「ATWが行う」をご選択ください。

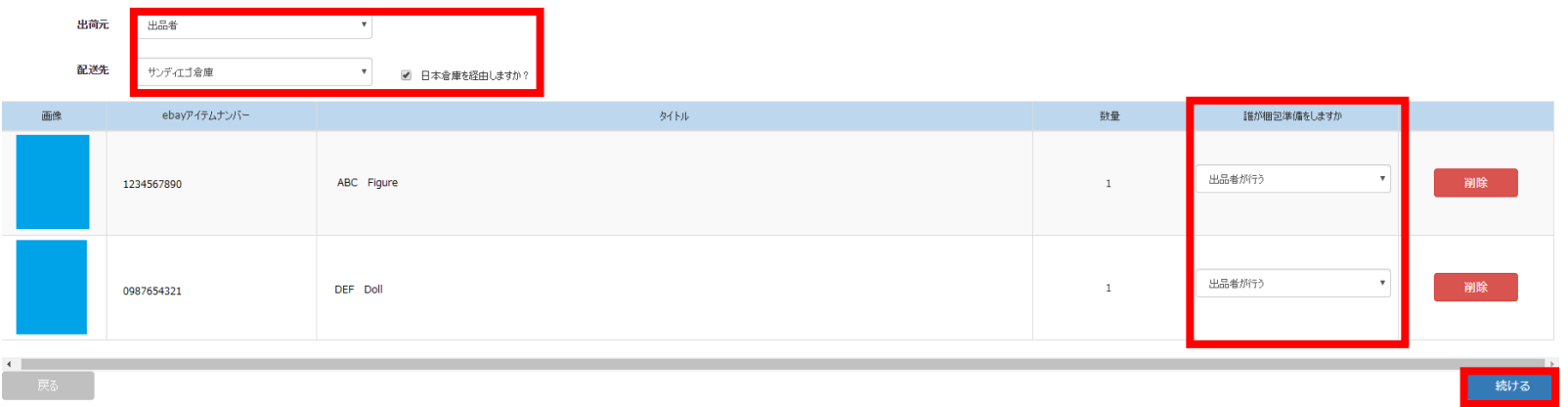

**7** 納品依頼内容が正し いこ と を確認し 、 『 **納品を作成する**』 をク リ ッ ク し ま す。

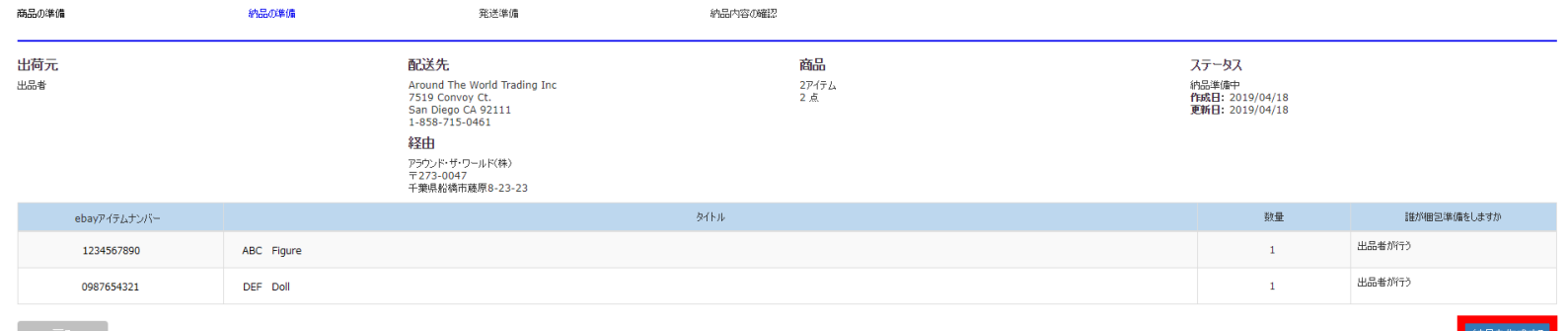

Copyright © Around the World Trading Inc. All rights reserved.

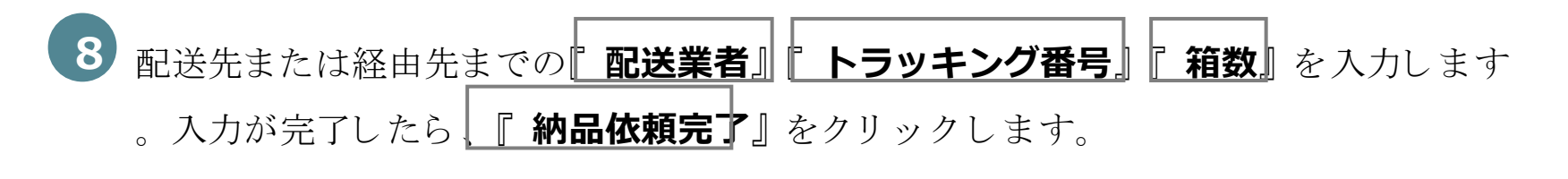

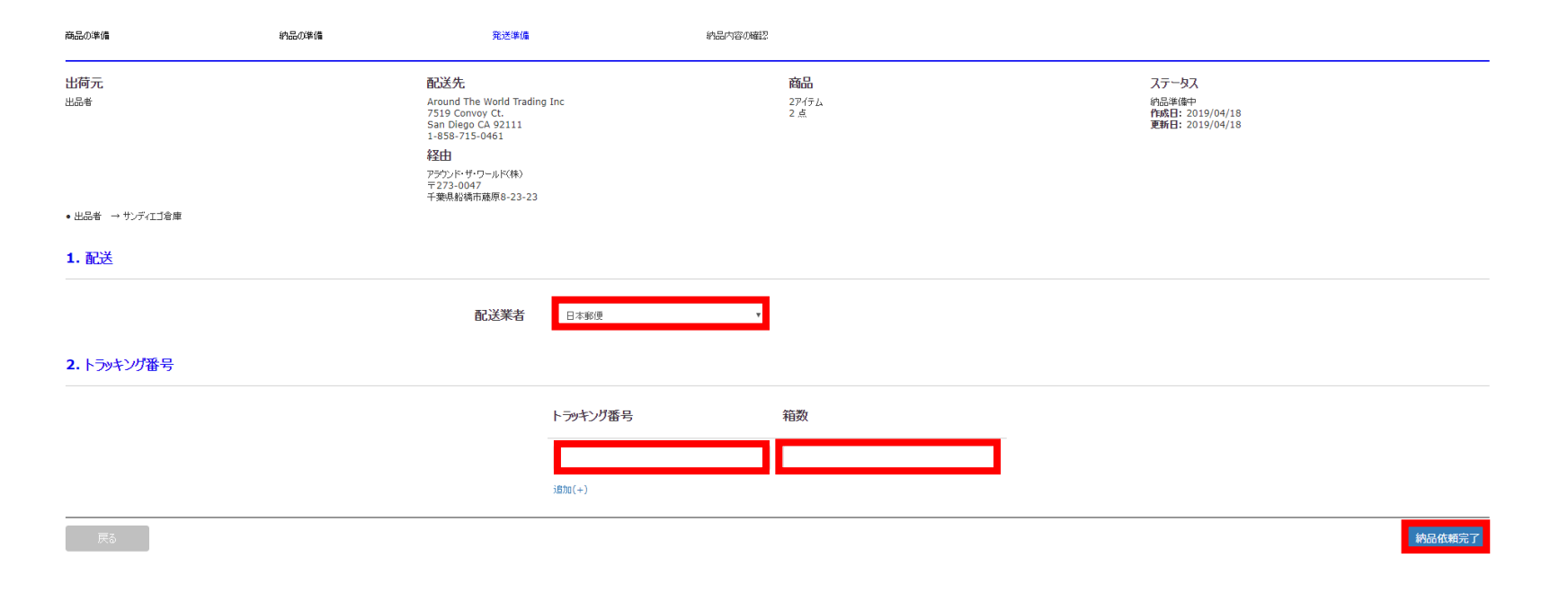

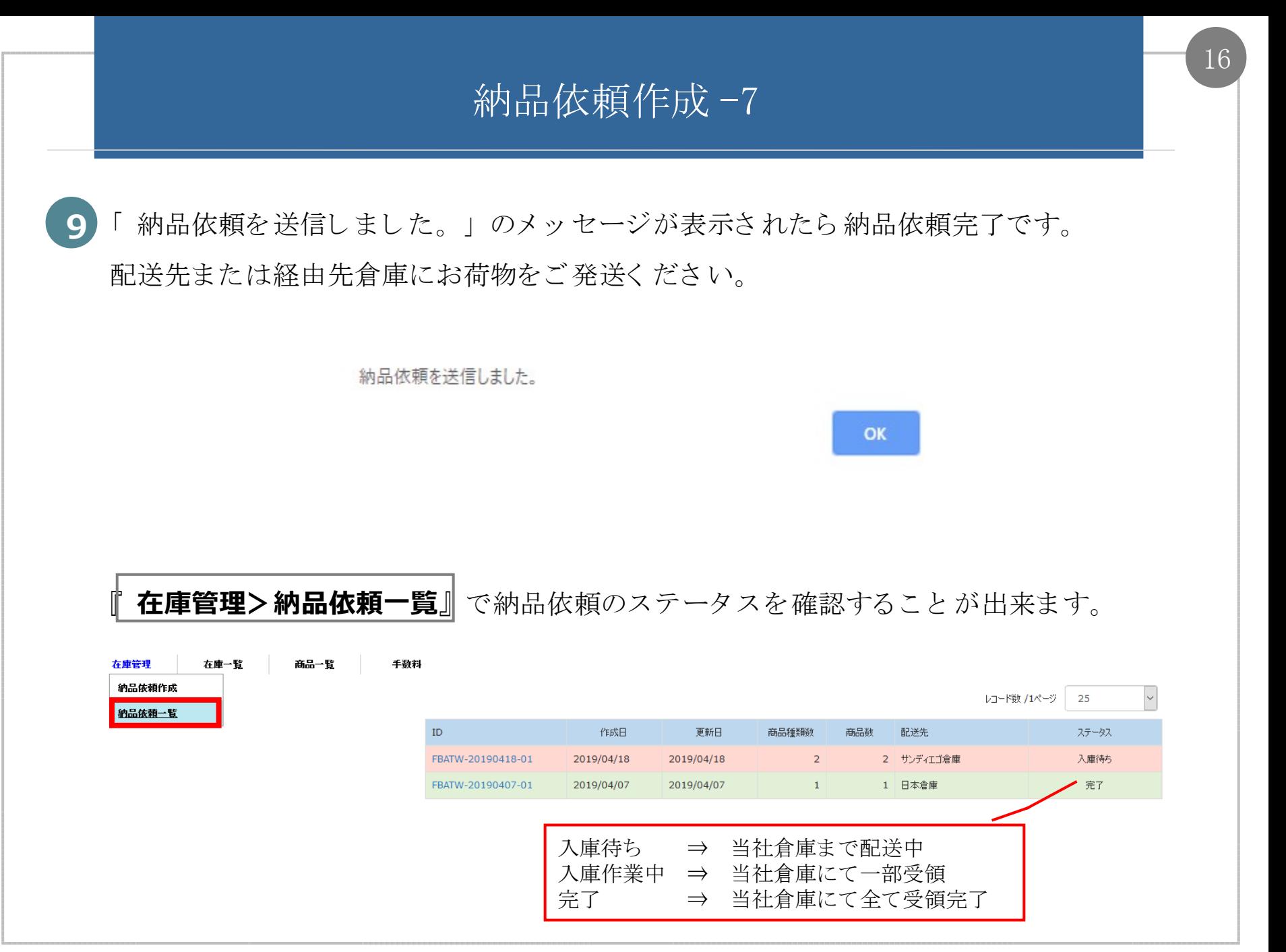

### 商品入庫~エンド ユーザー様発送まで

次ページ以降は下記の手順をご案内いたします。

- ・ 商品入庫
- ・ 在庫一覧
- ・ 写真撮影・ 検品
- ・ 発送準備~エンド ユーザー様発送

なお、 写真撮影・ 検品の依頼は、 納品依頼作成完了後いつでも 送信可能です。

### 商品入庫

**10** 当社倉庫に商品が入庫する と 、 下記のお知ら せメ ールをお届けし ま す。 ※このメールは、システムより自動的に送信されています。 ※このメールに返信しないようお願いいたします。 商品入庫をお知らせいたします テスト タロウ 様 ebavフルフィルメントサービスをご利用いただきまして、誠にありがとうございま す。 ご依頼頂きました以下のオーダーについて、日本倉庫支店に商品が到着いたしました トラッキング番号の横に のでお知らせ申し上げます。 「 入庫し た箱数 / 発送予定の箱数」 をお知らせいたします。 受付番号: FBATW-20190418-01 トラッキング#: 12345678 (1/1) オーダー内容を以下よりご確認いただけます。 https://ashmartcs.com/ashmart/ebay/confirm-detail/3 お荷物の追跡は各配送業者のホームページよりご確認くださいませ。 ご不明な点がございましたら、お気軽にお問い合わせください。 アラウンド・ザ・ワールド (株) 日本倉庫 〒273-0047 千葉県船橋市藤原8-23-23 電話: 047-438-5500 アラウンド・ザ・ワールド (株) サンディエゴ倉庫 7519 Convoy Ct, San Diego, CA 92111, UNITED STATES

Email: info@aroundthe-world.net

電話: 858-715-0461

### 日本倉庫から サンディ エゴ倉庫へ発送

11 日本倉庫経由でサンディエゴ倉庫に納品する場合は、日本倉庫発送時に下記のメー

ルにてトラッキング番号をお知らせします。

※このメールは、システムより自動的に送信されています。 ※このメールに返信しないようお願いいたします。 日本支店からサンディエゴ支店に発送するお荷物の追跡番号をお知らせいたします 

#### テスト タロウ 様

ebayフルフィルメントサービスをご利用いただきまして、誠にありがとうございま す。

ご依頼頂きました以下のオーダーについて、日本支店からサンディエゴ支店までのお 荷物の追跡番号をお知らせ申し上げます。

受付番号: FBATW-20190418-01 配送業者:日本郵便 トラッキング#: 87654321

オーダー内容を以下よりご確認いただけます。 https://ashmartcs.com/ashmart/ebay/confirm-detail/3

配送状況は各配送業者のホームページよりご確認くださいませ。 ご不明な点がございましたら、お気軽にお問い合わせください。

アラウンド・ザ・ワールド (株) 日本倉庫 〒273-0047 千葉県船橋市藤原8-23-23 電話: 047-438-5500 Email: info@aroundthe-world.net

在庫一覧

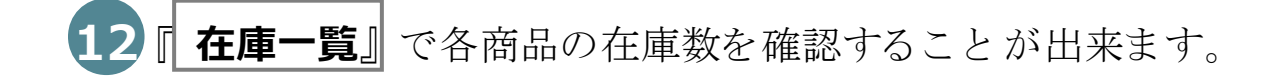

在庫管理

在庫一覧

手数料 商品一覧

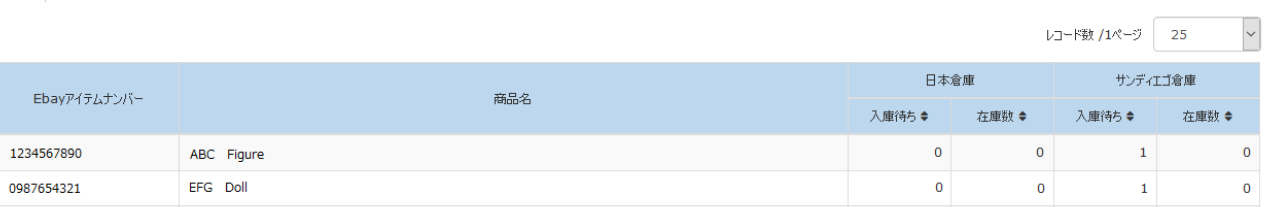

### 写真撮影・ 検品の依頼作成

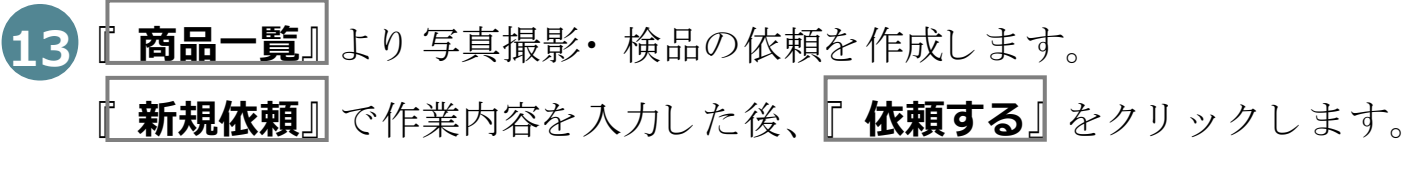

※一括で入力する場合は、対象商品のチェックボックスにチェックを入れ、『一括入力』をクリックしてご入力ください。

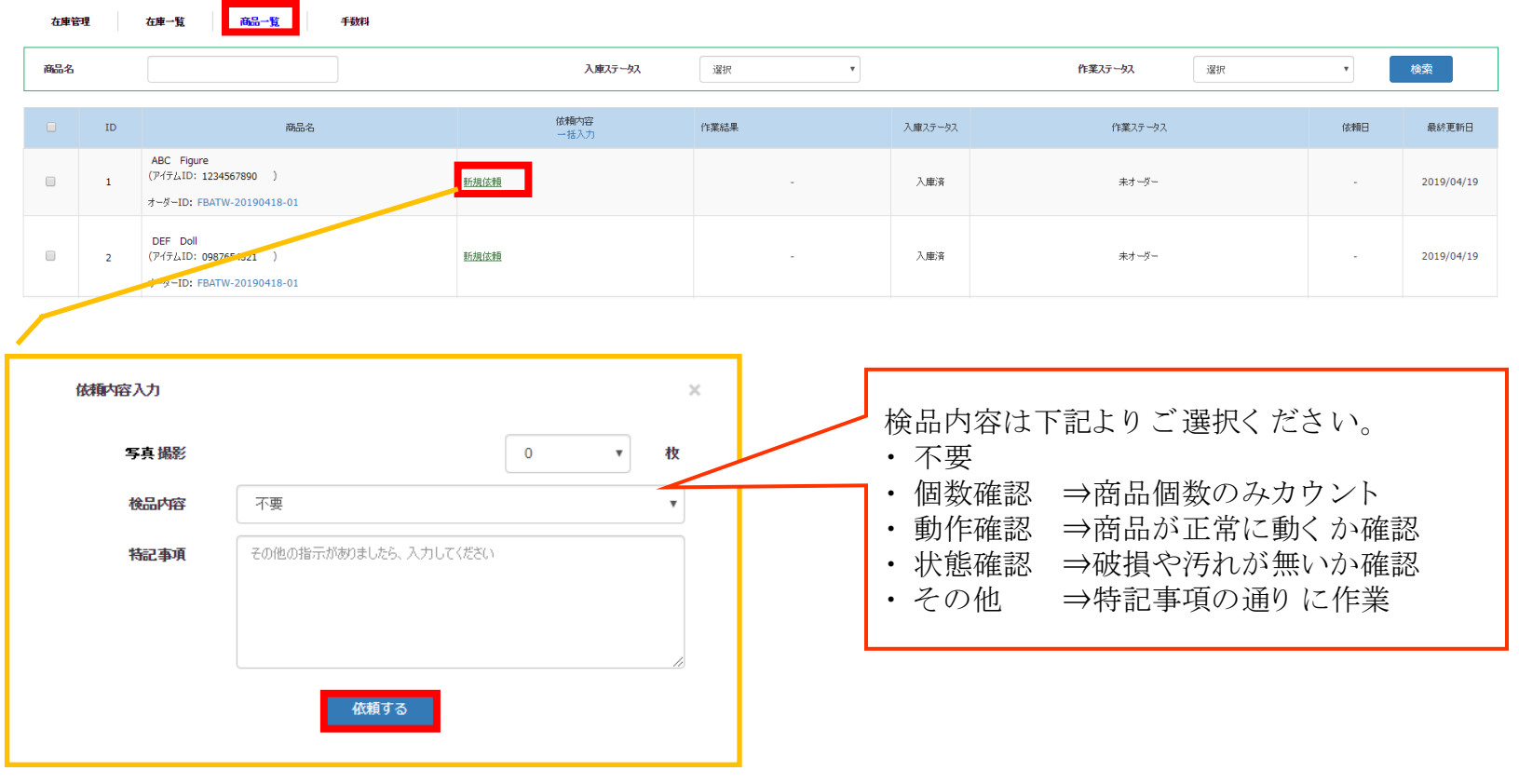

### 写真撮影・ 検品の結果確認

**14** 各倉庫にて作業が完了する と 、 「 作業結果」 に反映さ れ、 お知ら せメ ールを送信いた し ま す。 追加で写真撮影・ 検品を依頼する 場合は『 **追加依頼**』 よ り ご依頼く ださ い。

※ 依頼内容の変更·キャンセルは、作業ステータスが「オーダー受領」の場合にのみ可能です。以降は作業着手済みのため、変更 • キャンセルを承ることが出来ません。

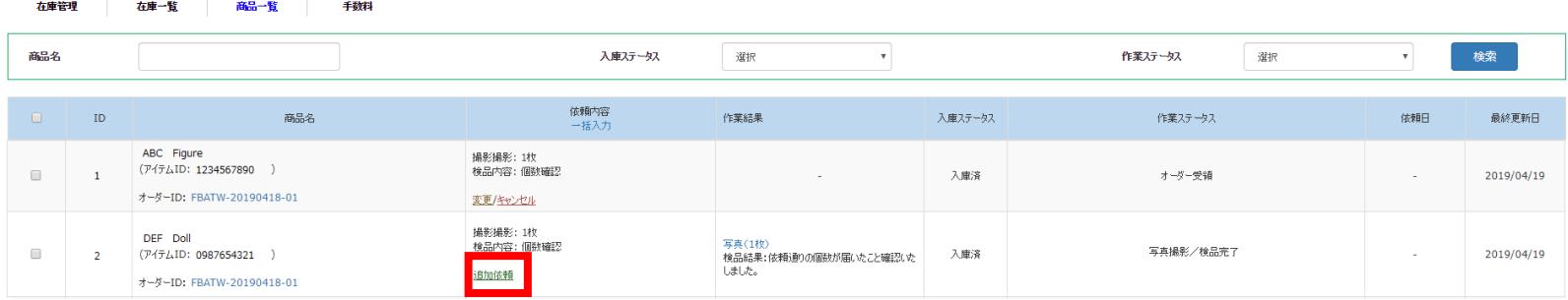

**Eメール抜粋**

ご依頼頂きました以下のオーダーについて、商品写真撮影・検品が完了いたしました のでお知らせ申し上げます。

OrderID: FBATW-20190418-01 アイテムナンバー: 283452111586 **数量: 1** 写真撮影枚数: 1枚 検品: 個数確認 検品結果:依頼通りの個数が届いたこと確認いたしました。

オーダー内容を以下よりご確認いただけます。 https://ashmartcs.com/ashmart/ebay/product-inspection

発送準備

**15** 商品が購入さ れる と 、 各倉庫にて発送準備を 行い、 Paypal よ り 手数料およ び送料をご 請求いたします。当社にてご入金確認後、エンドユーザー様へ発送となります。 ※作業ステータスが「入金待」の商品は、手数料および送料をご請求済みです。 Paypal からのEメールをご確認ください。

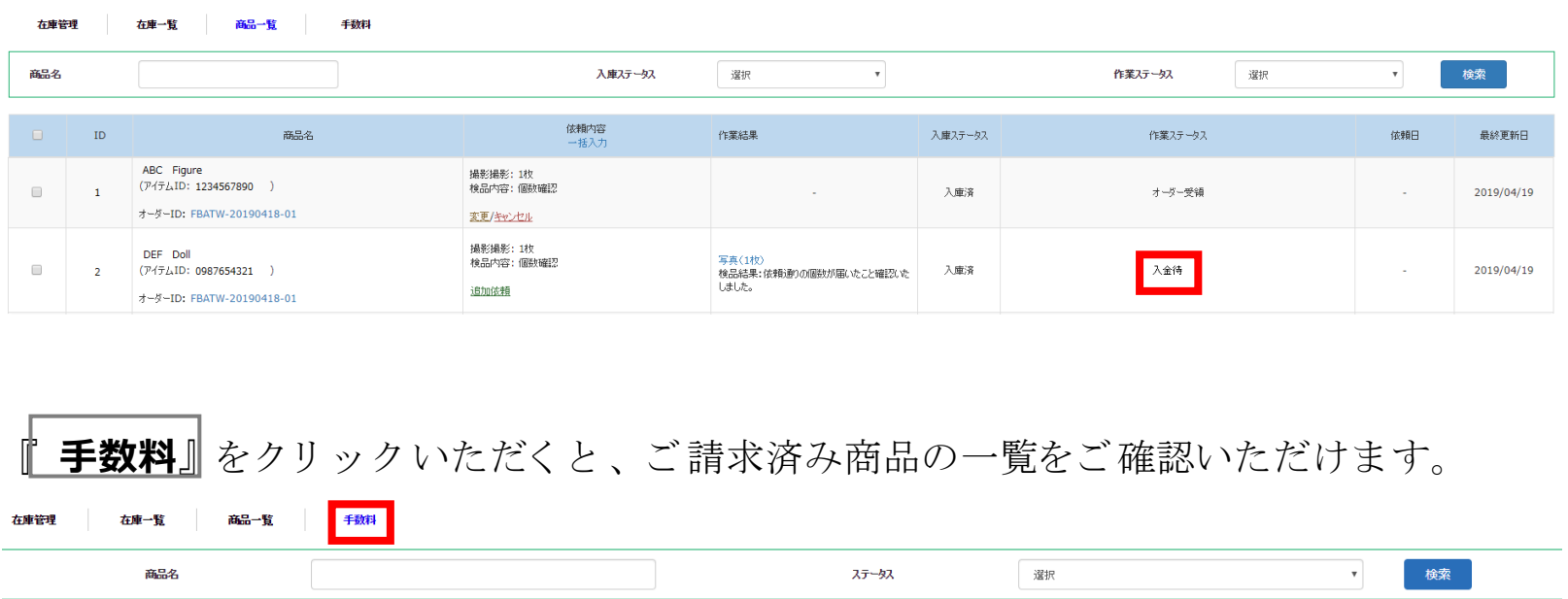

#### ※入金ステータスは、弊社にてご入金確認できるまで反映されません。

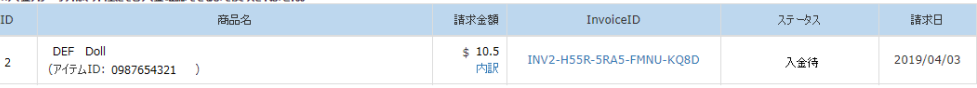

Copyright © Around the World Trading Inc. All rights reserved.

### エンド ユーザー様発送

**16** 商品の発送が完了する と 、 発送完了のお知ら せメ ールを 送信いたし ま す。 ま た、 入庫 ステータスおよび作業ステータスが「 **発送完了**」になります。クリックすると、発送 詳細をご確認いただけます。

左庫等班 左庫一覧 森島三縣

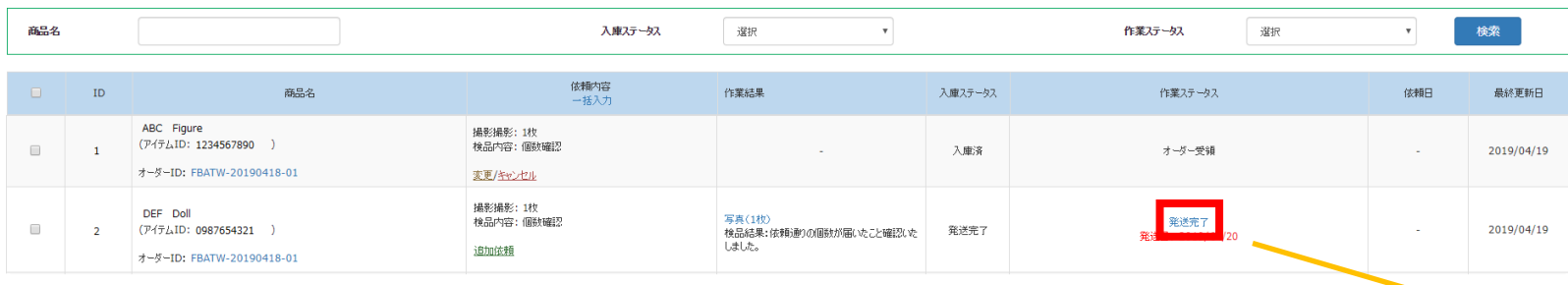

### **Eメール抜粋**

ご依頼頂きました以下のオーダーの発送が完了致しました事をお知らせ申し上げま す。

トラッキング#: 92612902416755000000000014 アイテムナンバー: 0987654321

オーダー内容を以下よりご確認いただけます。 https://around-ebay.wssj.co.jp/ashmart/ebay/shipping-to-user/49

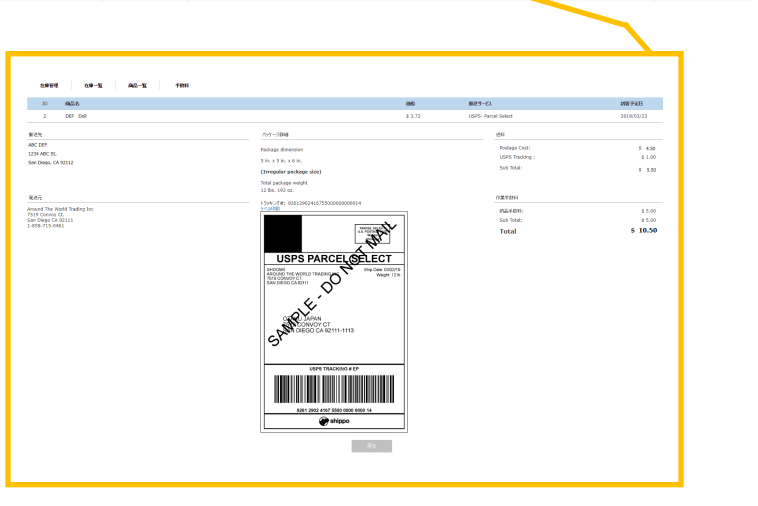

24